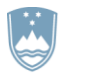

# REPUBLIKA SLOVENIJA<br>**MINISTRSTVO ZA JAVNO UPRAVO**

Tržaška cesta 21, 1000 Ljubljana

 T: 01 478 4778 E: gp.mju@gov.si www.mju.gov.si

# **NAVODILA ZA UPORABO APLIKACIJE ZA POTREBE ODDAJE PODATKOV O TRŽNEM INTERESU**

verzija 1.0.

Ljubljana, september 2018

#### **1 NAVODILA ZA DOSTOP DO SPLETNE APLIKACIJE**

Za potrebe oddaje podatkov o tržnem interesu je na povezavi https://prostor-s.gov.si/ozkgji-ti/index.jsp mogoče dostopati do modula »Upravljanje s tržnimi interesi o omrežnih priključnih točkah«. Slednji omogoča pregledovanje, prevzem objavljenih postopkov, ter uvoz podatkov (tržni interes) s strani zainteresiranih subjektov.

Navodila za modul upravljanja s tržnim interesom lahko najdete na osnovni strani spletne aplikacije.

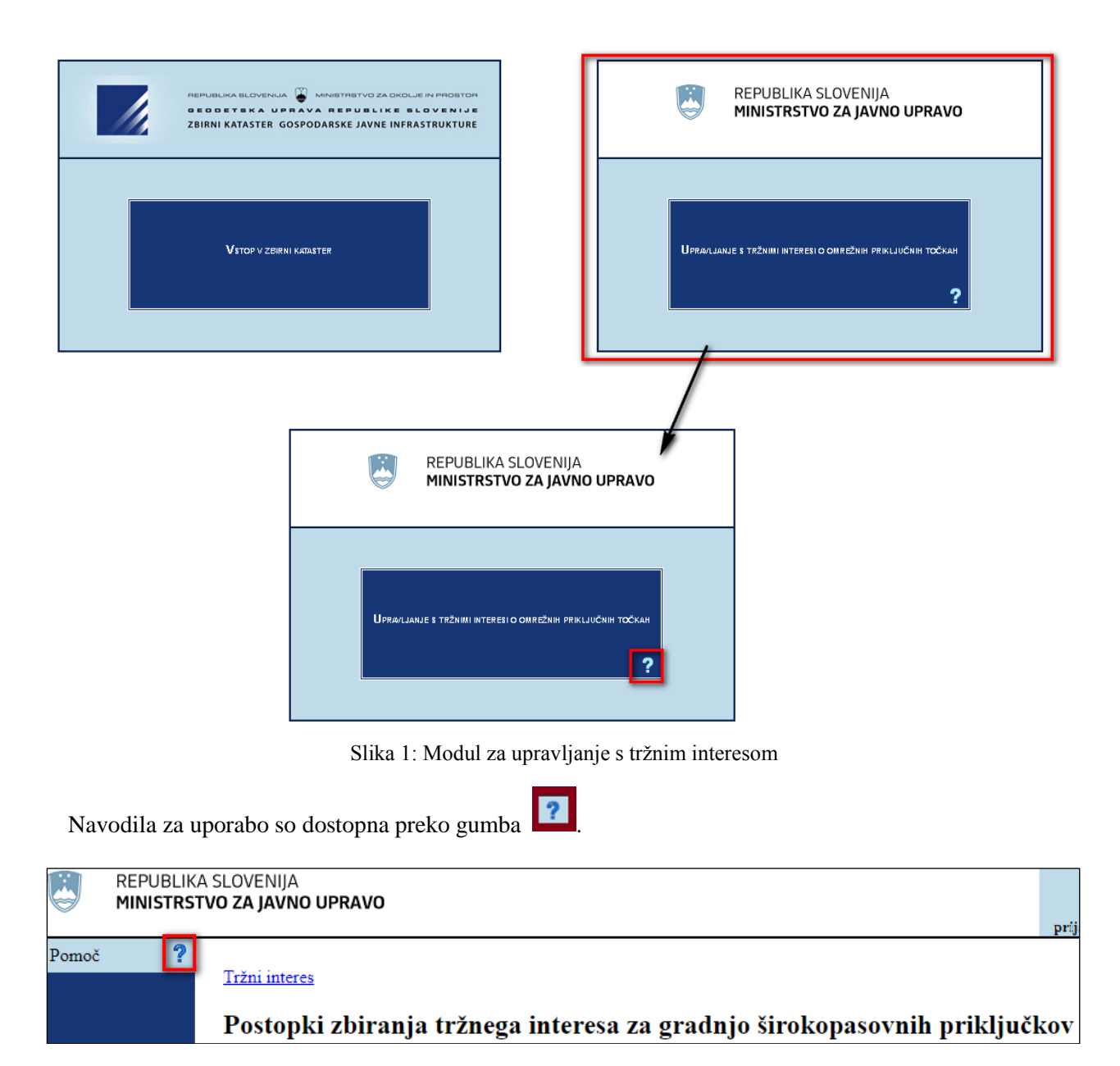

Slika 2: Dostop do navodil znotraj modula

## **2 POSTOPEK PRIDOBITVE KVALIFICIRANEGA SPLETNEGA POTRDILA IN UPORABNIŠKEGA IMENA**

Aplikacija, ki je nameščena na Ministrstvu za javno upravo in je dostopna le s kvalificiranim spletnim potrdilom, ki je lahko izdano s strani overoviteljev SIGEN-CA, SIGOV-CA, AC-NLB, POSTA-CAali HALCOM. V primeru, da na računalniku uporabnik nima nobenega spletnega potrdila, se pri prijavi pojavi naslednje okno:

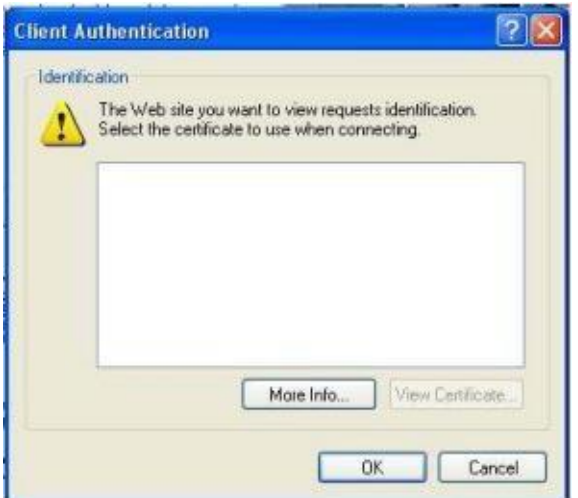

Slika 3: Opozorilno okno

V kolikor uporabnik ima nameščena digitalna spletna potrdila, se pri prijavi v oknu pojavijo vsa potrdila, ki so na voljo. Potrebno je izbrati ustrezno potrdilo.

Za pridobitev popolnega dostopa do aplikacije je potrebno narediti naslednje korake:

- **pridobitev ustreznega kvalificiranega spletnega potrdila** (SIGEN-CA, SIGOV-CA, AC-NLB, POSTA-CA ali HALCOM),
- **pridobitev uporabniškega imena in gesla za dostop do aplikacije**.

#### **3 PRIDOBITEV KVALIFICIRANEGA SPLETNEGA POTRDILA JAVNE UPRAVE**

V javni upravi sta na voljo dve ustrezni kvalificirani spletni potrdili, ki jih overovlja Ministrstvo za javno upravo: • sigov-ca, ki je namenjeno zaposlenim v javni upravi in • sigen-ca, ki je namenjeno pravnim in fizičnim osebam.

Sigov-ca je namenjena samo državnim organom (ministrstva, organi v sestavi,...). Več o vrstah in namenu si lahko preberete na [http://www.sigov-ca.gov.si/vrste-potrdil.php.](http://www.sigov-ca.gov.si/vrste-potrdil.php) Za potrebe dostopa do spletne aplikacije GJI je potrebno pridobiti **spletno kvalificirano digitalno potrdilo**.

Sigen-ca je namenjena predvsem za poslovne subjekte in fizične osebe. Za potrebe dostopa do spletne aplikacije GJI je potrebno pridobiti **spletno kvalificirano potrdilo** za **poslovne subjekte**. **Spletno kvalificirano potrdilo za fizične osebe ni ustrezno!** To vrsto spletnega potrdila tako potrebuje večina lastnikov in upravljavcev GJI (občine, izvajalci gospodarskih javnih služb). Več o vrstah in namenu si lahko preberete na<http://www.sigen-ca.si/vrstepotrdil.php>

Za dostop do spletnih aplikacij Geodetske uprave pa ustrezajo tudi digitalna spletna potrdila AC-NLB, POSTA-CA ali HALCOM. **V kolikor ste že pridobili ustrezno kvalificirano spletno potrdilo, že imate izpolnjene osnovne pogoje za uporabo aplikacije**.

## **4 PRIDOBITEV UPORABNIŠKEGA IMENA IN GESLA ZA DOSTOP DO APLIKACIJE**

Po uspešnem prevzemu kvalificiranega spletnega potrdila je potrebno podati tudi zahtevek za pridobitev uporabniškega imena in gesla za aplikacijo. Zahtevek se nahaja na povezavi: http://www.mju.gov.si/si/delovna podrocja/informacijska druzba/gradnja odprtih sirokopasovnih o [mrezij\\_naslednje\\_generacije/](http://www.mju.gov.si/si/delovna_podrocja/informacijska_druzba/gradnja_odprtih_sirokopasovnih_omrezij_naslednje_generacije/)

Pravilno izpolnjen zahtevek je treba poslati na elektronski naslov [gp.mju@gov.si](mailto:gp.mju@gov.si) in [Zvonimir.Unijat@gov.si](mailto:Zvonimir.Unijat@gov.si)

Za vse dodatne informacije v zvezi s postopkom in izpolnjevanjem zahtevka se lahko obrnete na elektronski naslov [gp.mju@gov.si.](mailto:gp.mju@gov.si)